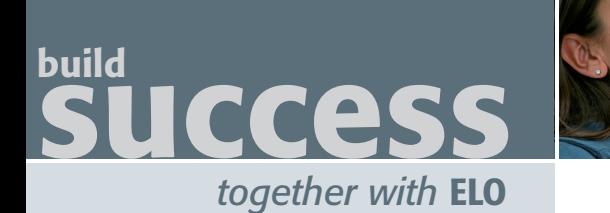

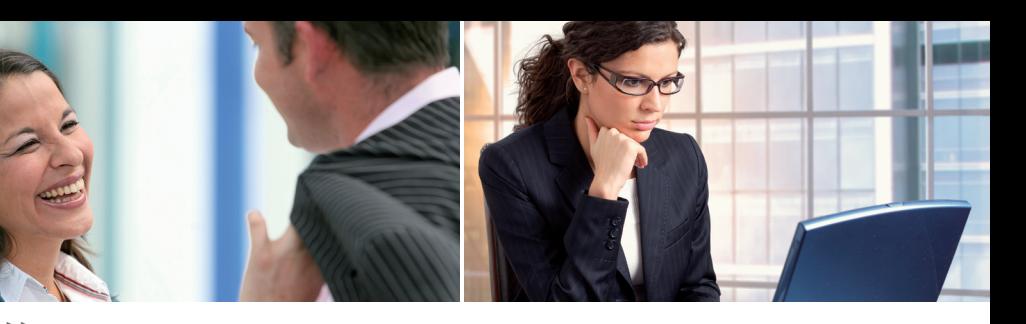

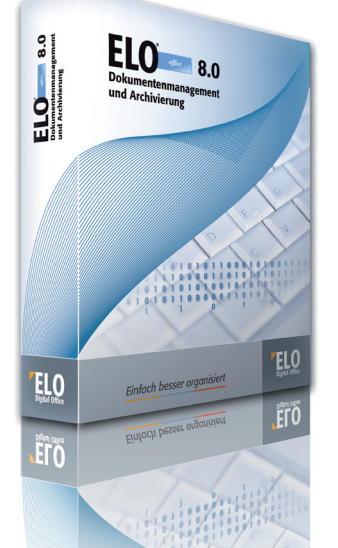

*"einfach besser organisiert"*

**Die neuen ELO***office* **8.0 Version bietet dem Anwender noch mehr Automatisierung und flexible Einsatzmöglichkeiten. Grundlegend für die Neuerungen in ELO***office* **8.0 war vor allem das Ziel einer noch flexibleren Anpassung an individuelle Branchenbedürfnisse.**

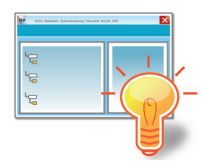

**Neue intuitivere Benutzeroberfläche** – die Menüstruktur der neuen Benutzeroberfläche wurde angepasst. Dem Anwender erschließen sich die ELO*office* Funktionen jetzt viel schneller und

einfacher. Zudem lassen sich zur individuellen Gestaltung, unterschiedliche Farbschemata einstellen.

**Automatischer lernfähiger Ablage Assistent** – dieses neue Feature spart sehr viel Zeit bei der Archivierung. Der Anwender erstellt eine Ablagedefinition für eine Dokumentenart, so dass alle weiteren Dokumente dieser Kategorie dann nicht mehr manuell verschlagwortet werden müssen, sondern ihr Ziel automatisch finden.

**Ablagepfade automatisch anlegen** – In der Ablagemaske kann hinterlegt werden, dass die Indexablage auch dann erfolgt, wenn das Ablageziel nicht gefunden wurde. In diesem Fall werden die fehlenden Strukturelemente automatisch angelegt.

**Checksummenprüfung** – Bei der Neuablage eines Dokuments im Archiv wird eine Checksumme des Dokumenteninhalts gebildet. Mithilfe dieser Information kann dann später jederzeit geprüft werden, ob eine Manipulation des Dokuments vorliegt.

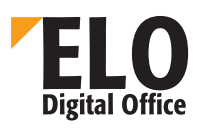

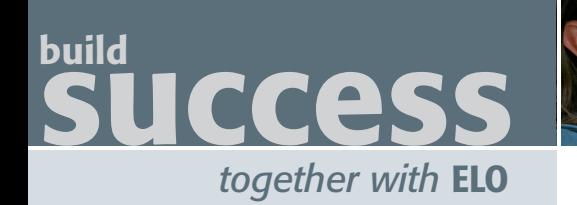

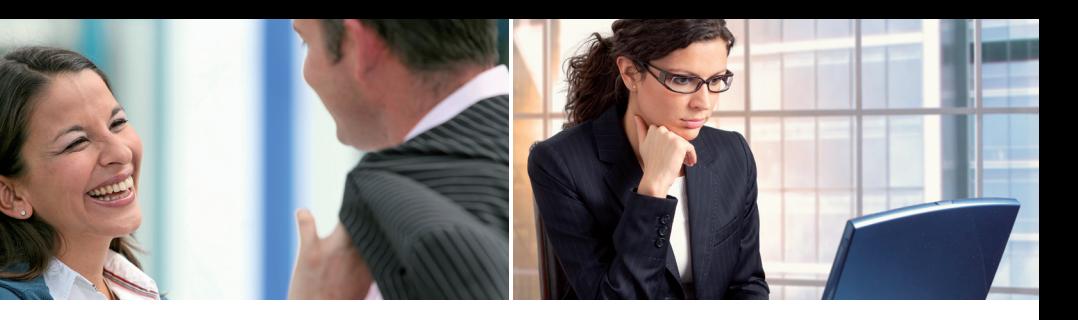

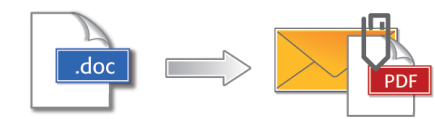

**Als PDF Format versenden** – direkt aus ELO*office* heraus kann jedes Dokument als PDF ver-

sendet werden, ohne das es im Archiv umgewandelt wird. Die Umwandlung (Konvertierung) geschieht beim Sendevorgang. Damit ist gewährleistet, dass die Dokumente, egal in welcher Form sie im ELO*office* Archiv liegen, beim Empfänger als PDF angezeigt werden.

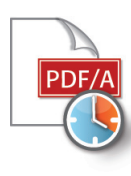

**Dokument ins PDF/A Format konvertieren** – Für die Langzeitarchivierung ist es jetzt auch möglich Dokumente in das PDF/A Format zu konvertieren. Der Vorteil: Dokumente können auch noch nach Jahren gelesen werden.

**Direktsuche** – Über die Direktsuche können Dokumente rascher und einfacher wiedergefunden werden. Sucht ein Anwender alle Dokumente zu einem Begriff, steht ihm die Direktsuche zur Verfügung. In diesem Fall ist unerheblich, ob sich der Begriff in der Verschlagwortung, dem Volltext oder den Versionskommentaren befindet – alle Treffer werden aufgelistet.

**Anzeige von ZIP Dokumenten** – Der Inhalt von ZIP Dateien kann direkt im Preview Fenster in einer Baumstruktur betrachtet werden. Zudem können einzelne Dateien angezeigt oder gespeichert werden, ohne dass das Dokument vorher ausgecheckt werden muss.

**ELO***office* **8.0** *"einfach besser organisiert"*

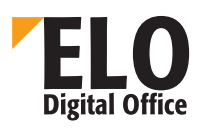

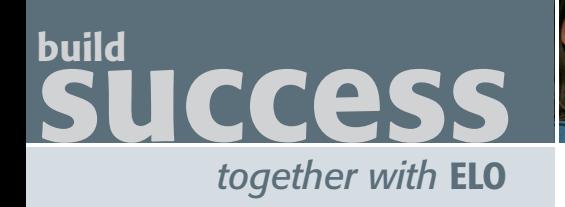

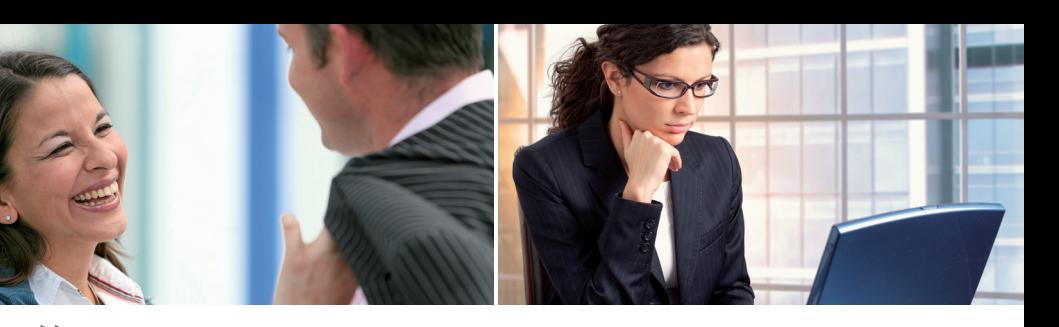

**Automatische Vorverschlagwortung** – In der Ablagemaske kann für die Ablagezeilen hinterlegt werden, dass der Inhalt aus der Dateiinformation gewonnen werden kann. Als Quelle werden allgemeine Dateiinformationen, wie z.B. der Dateiname, das Datum oder die Dateigröße verwendet. Weiterhin können bestimmte Informationen, die der Windows Explorer unter "Eigenschaften" anzeigt, ausgewählt werden, wie z.B. der Autor oder der Titel. Bei JPEG Dateien kann zudem die vorhandene EXIF Information automatisch ausgelesen werden. Und bei gescannten Tiff Dateien kann der komplette Volltext als Unterstützung für die Verschlagwortung heran gezogen werden. Diese Informationen werden nur beim Anlegen der Verschlagwortung einmalig ausgelesen. Wenn diese später weiter bearbeitet wird, werden vom Anwender eingetragene Änderungen nicht mehr überschrieben.

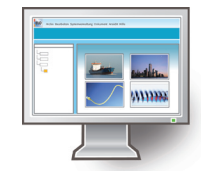

**DIA Modus** – ELO*office* 8.0 verfügt jetzt über einen einfachen DIA Vorführmodus. Ausgewählte Dokumente/Bilder können damit hintereinander im Vollbildmodus angezeigt werden.

**Wiedervorlagetermin bei der Ablage anlegen** – Beim Ablegen von Dokumenten kann hinterlegt werden, dass bei der Ablage automatisch ein Wiedervorlagetermin angelegt wird. Hier kann z.B. bei der Rechnungsablage gleich ein Wiedervorlagetermin zur Kontrolle des Zahlungszeitraums erzeugt werden.

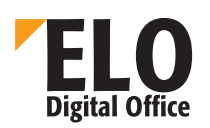

**ELO***office* **8.0** *"einfach besser organisiert"*

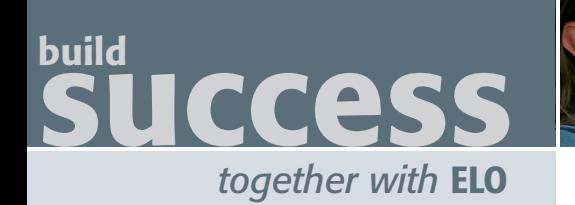

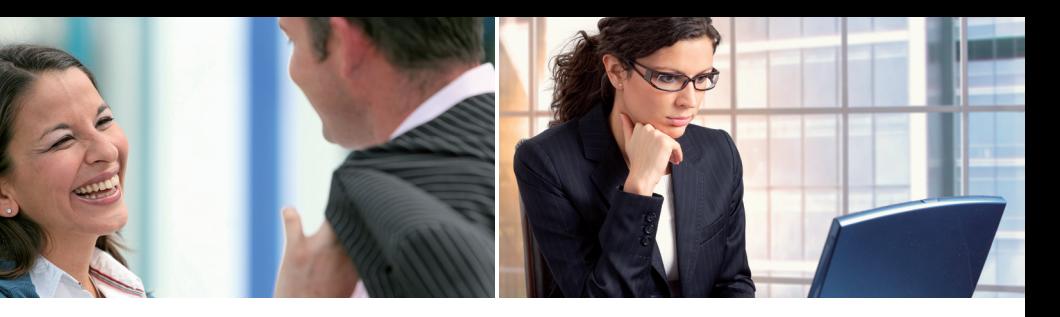

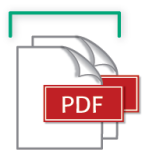

**Behandlung von Dokumenten in der Postbox** – In der Postbox können nun neben Tiff-Dokumenten auch PDF Dokumente geklammert oder entklammert werden. Das ist dann sinnvoll, wenn ein MFP-Scanner

PDF statt Tiff Dokumente anliefert und diese in Einzeldokumente aufgetrennt werden müssen oder zu mehrseitigen Dokumenten zusammen gefasst werden müssen.

**Sprachnotizen zu einem Dokument** – Zu einem Dokument kann nun leicht eine Sprachnotiz als Dateianbindung erstellt und hinterlegt werden.

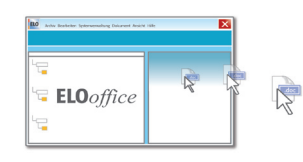

**Drag & Drop von Dokumenten in den Explorer** – Dokumente können direkt per Drag & Drop aus der Archivansicht, der Suchansicht oder der Postbox auf ein Windows Explorerfenster oder den Windows Desktop gezogen werden.

**ELO***office* **8.0** *"einfach besser organisiert"*

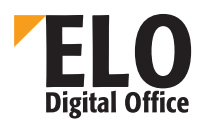